# Game Programming with DXFramework

Jonathan Voigt University of Michigan Fall 2005

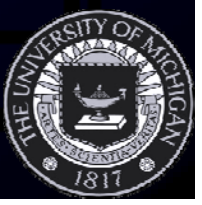

## DirectX from 30,000 Feet

- DirectX is a general hardware interface API
- Goal: Unified interface for different hardware
- Much better than the past
	- – Programs had to be coded for specific hardware

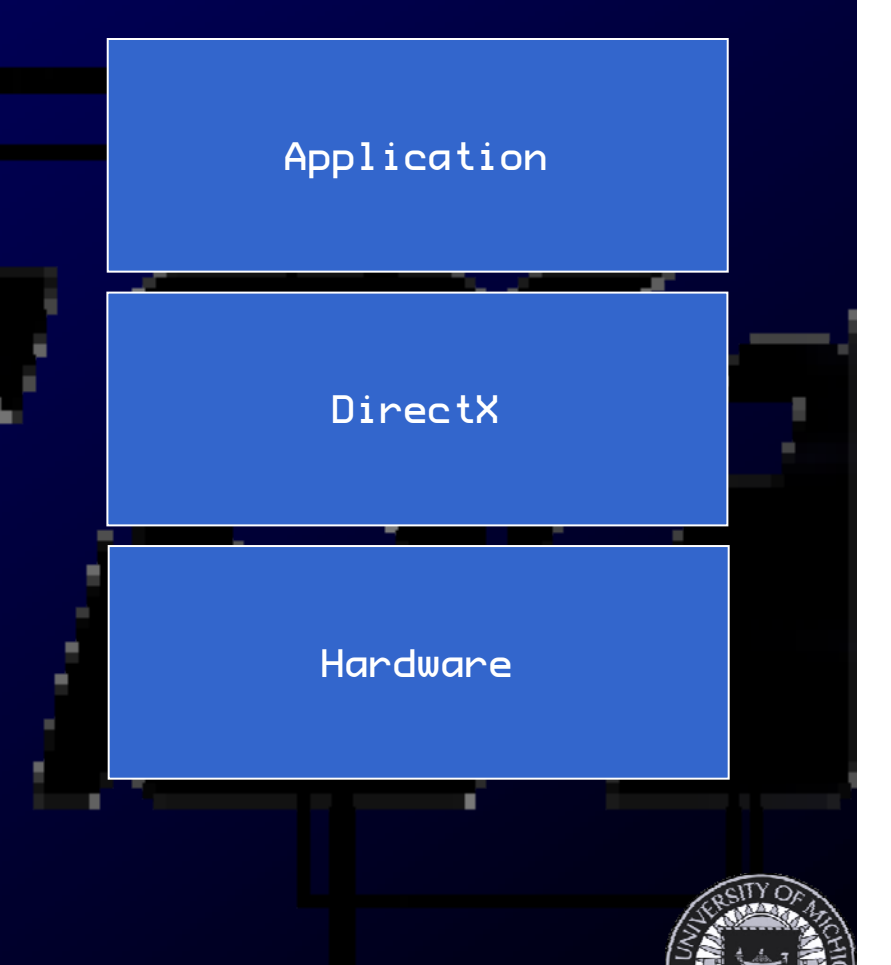

#### DXFramework is a Simple DirectX Game Engine

#### DXFramework goals:

- $\bullet$ Simplicity
- 2D support
- $\bullet$ Object oriented design
- $\bullet$ Instruction by example

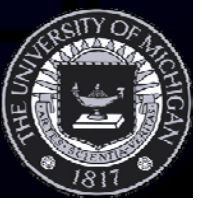

# Types of Games to Create

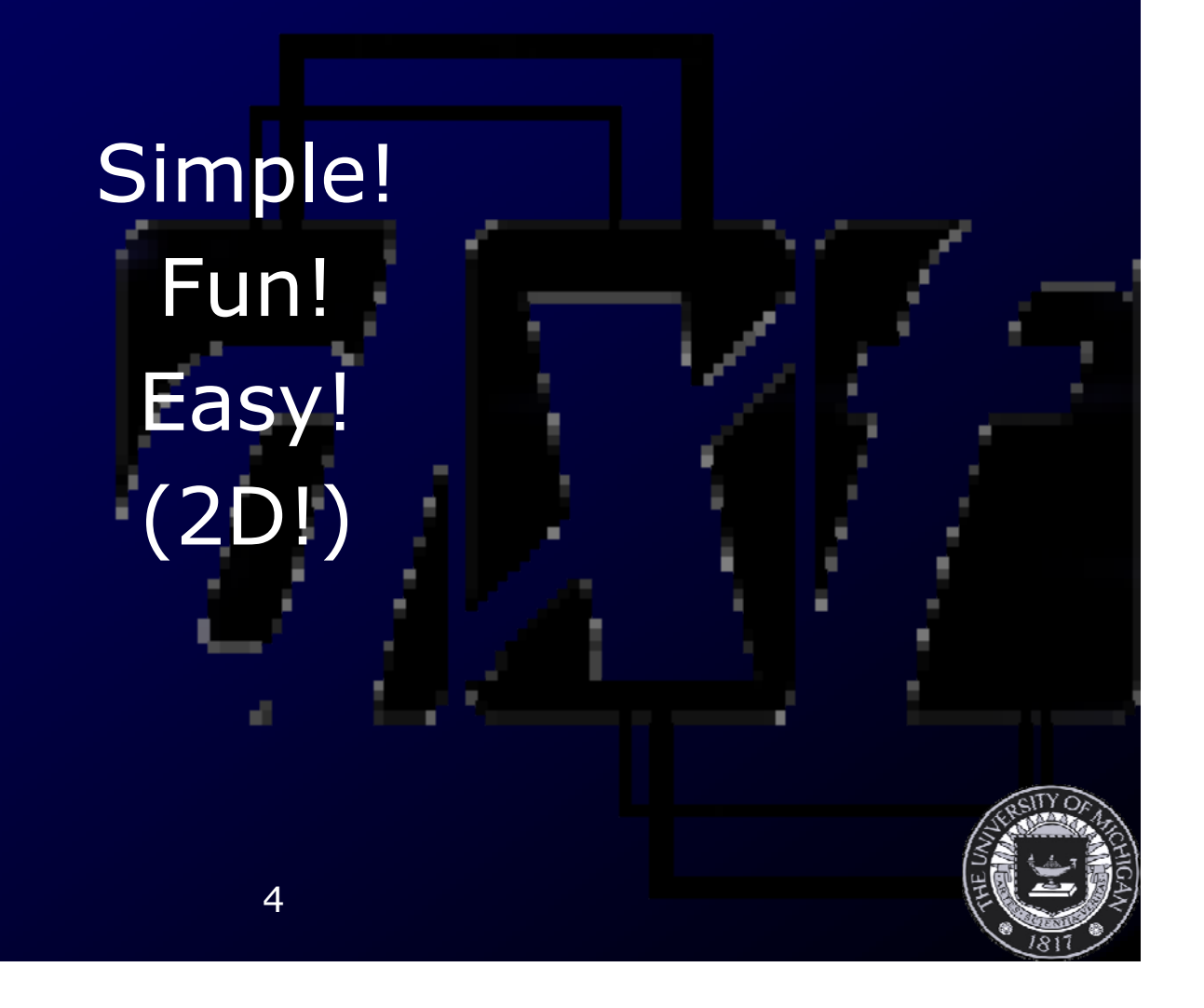

### Incremental Development

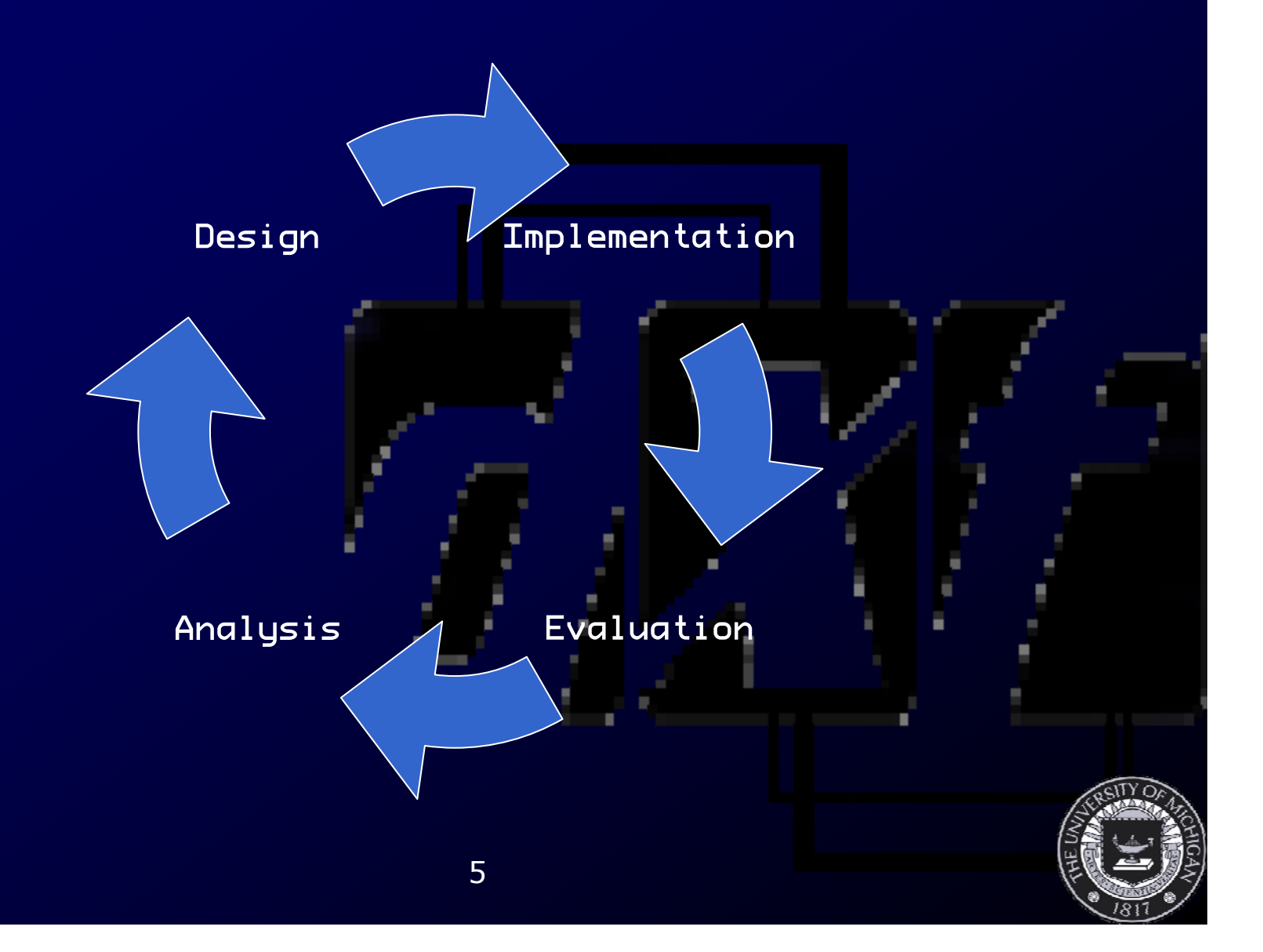

#### Arcade Game Demos Fall 2004

Tea Party Rigger and Trigger DodgemBall

All of these games used DXFramework 0.9.3 in fall 2004

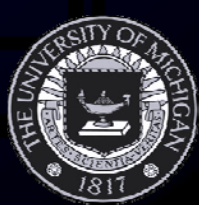

### DXF Capabilities

 $\bullet$  Genres: arcade, action, puzzle, role playing, adventure, strategy  $\mathcal{L}_{\mathcal{A}}$ Top down, side view, isometric

#### $\bullet$ Many other possibilities!

**BELL** 

**ITGH** 

 $\frac{1}{25}$ 

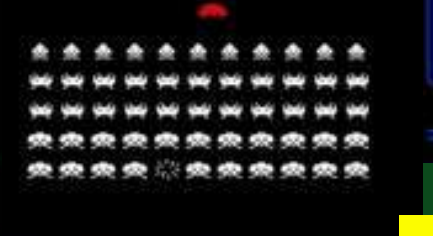

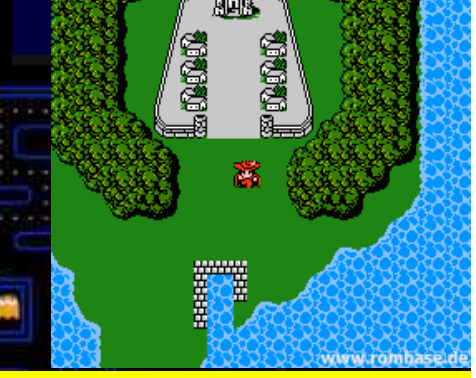

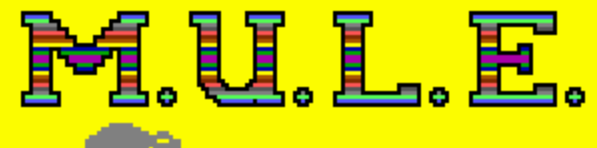

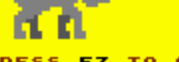

**PRESS F3 TO CHANGE LEVEL OF PLAY OURNAMENT** 

PRESS FS TO CHANGE NUMBER OF PLAYERS

**PRE23** 

# DXF Capabilities

- Sounds & Music
	- $\mathcal{L}_{\mathcal{A}}$  Midi background, sound effects
	- $\mathcal{L}_{\mathcal{A}}$  simple pan & volume control
- Input
	- $\mathcal{L}_{\mathcal{A}}$ Keyboard and mouse
	- – Joystick possible: use USB joystick and be prepared to turn it in with your game!

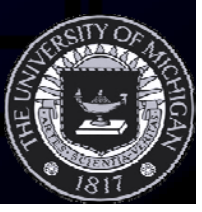

# DXF and DXUT

- $\bullet$  Microsoft's DirectX utility library –Included with SDK
- $\bullet$ DXF's major change since 0.9.3
- $\bullet$  Included with package in dxf/engine/common
	- **Line Communication** In DXFramework-Engine project
- $\bullet$  See DirectX samples for more on DXUT and DirectX

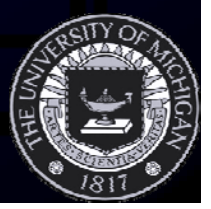

# DXF Prerequisites

- $\bullet$ Windows 2000/XP
- Microsoft Visual Studio .NET 2003
- $\bullet$ DirectX SDK (August or June 2005)
- Creativity

## Installation

- $\bullet$  Refer to Getting Started guide: – http://winter.eecs.umich.edu/dxf-wiki/  $\bullet$  Generally speaking: **Line Communication**  Download and Extract
	- –Install template files
	- –Restart all instances

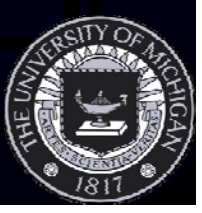

#### A DXF Application is a graph of Game States

. You create your game by defining game states and the conditions for transitioning<br>between them

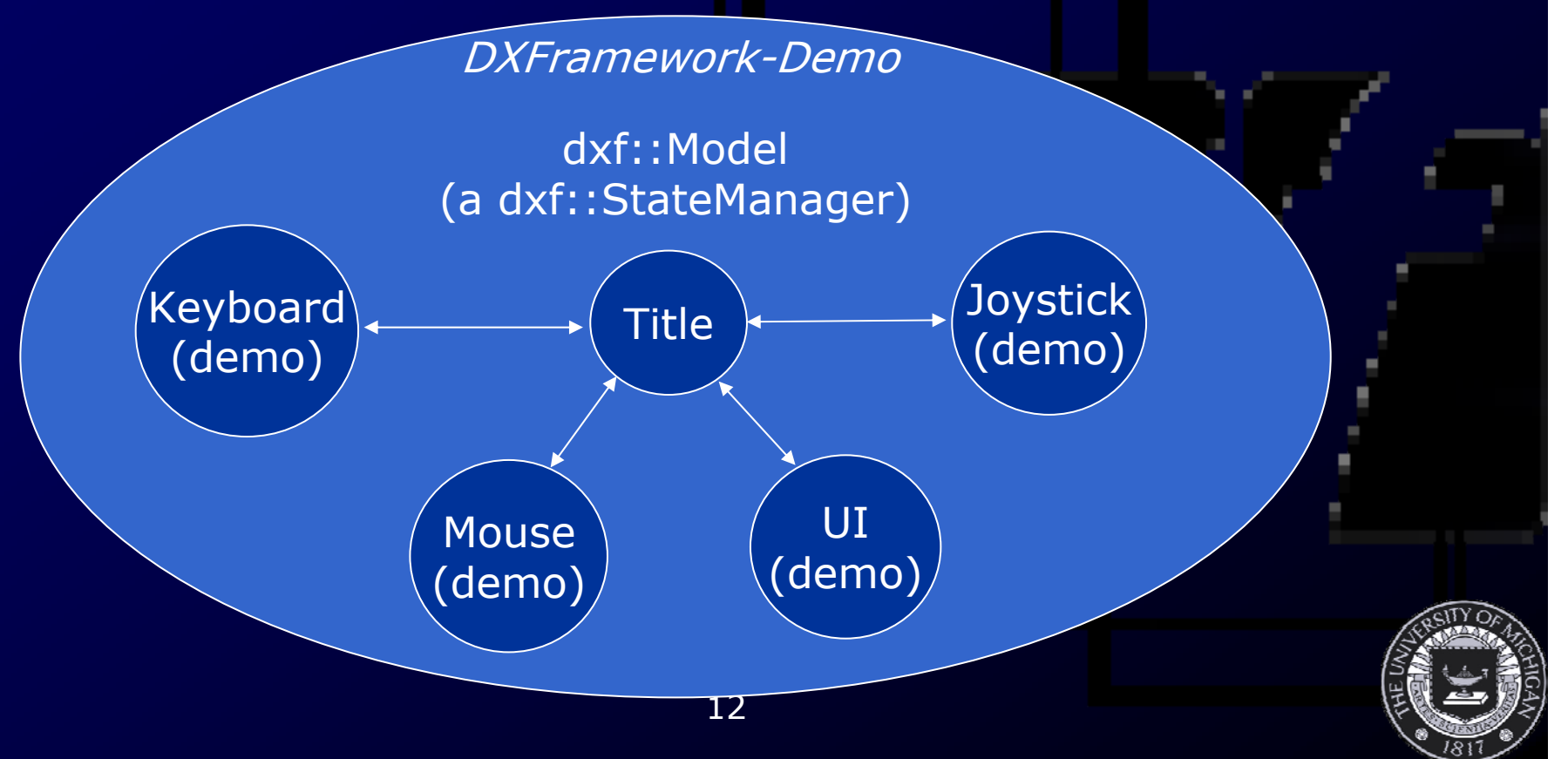

# Tetris as a graph of states

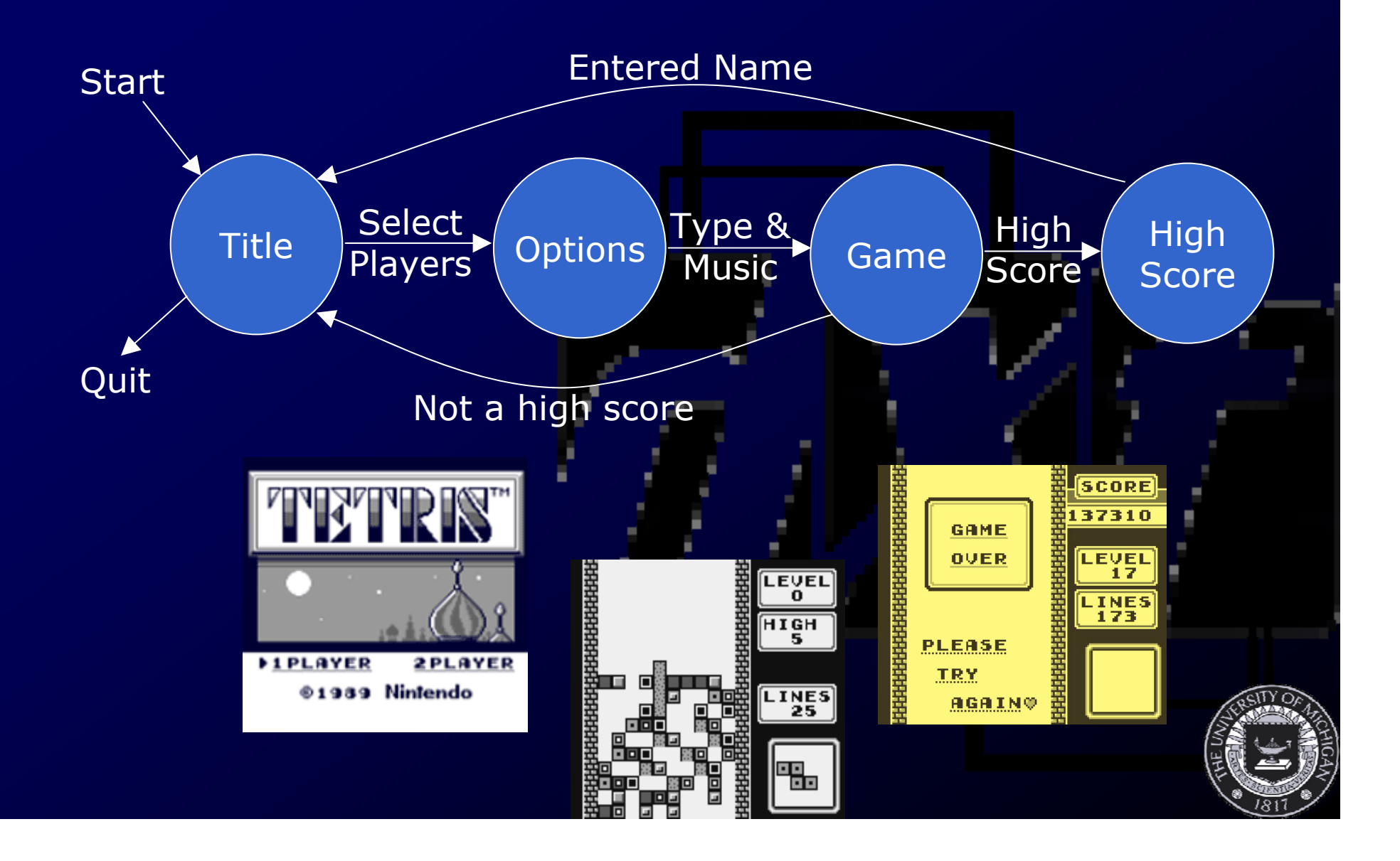

### Global Data(data shared across states)

- $\bullet$  What about global data?
	- –High scores
	- –Option settings
- $\bullet$  Store states and their global data in the Registrar **Registrar**

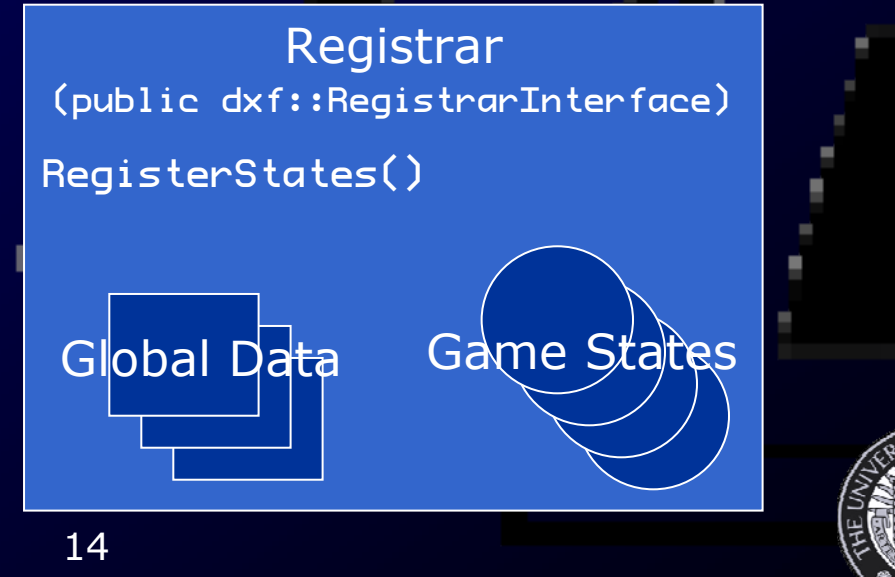

#### Initialization

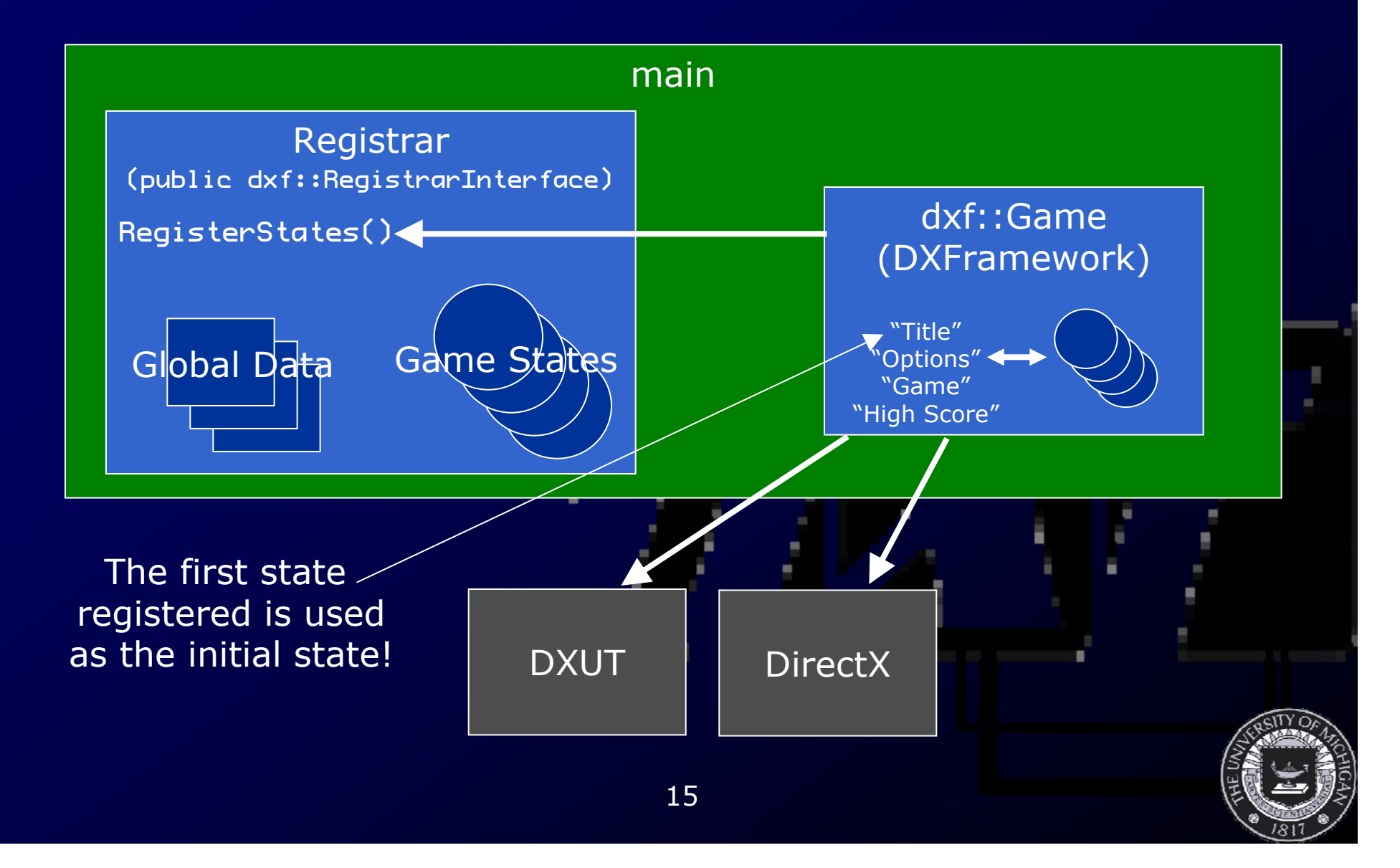

## Execution

- Call Run()
	- –This starts the main loop: Input→Update→Render
	- $\mathcal{L}_{\mathcal{A}}$ Each iteration of this loop represents a frame
- This loop executes as fast as possible
	- DXF uses variable discrete
	- Faster hardware runs faster
- Time elapsed is available as a parameter to the Update() function

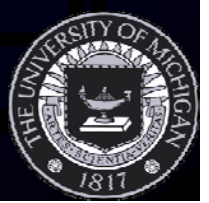

#### Key Points in the Game Loop

- Load()
- Update()
- Render2D()
- DXFChangeState()
- Unload()

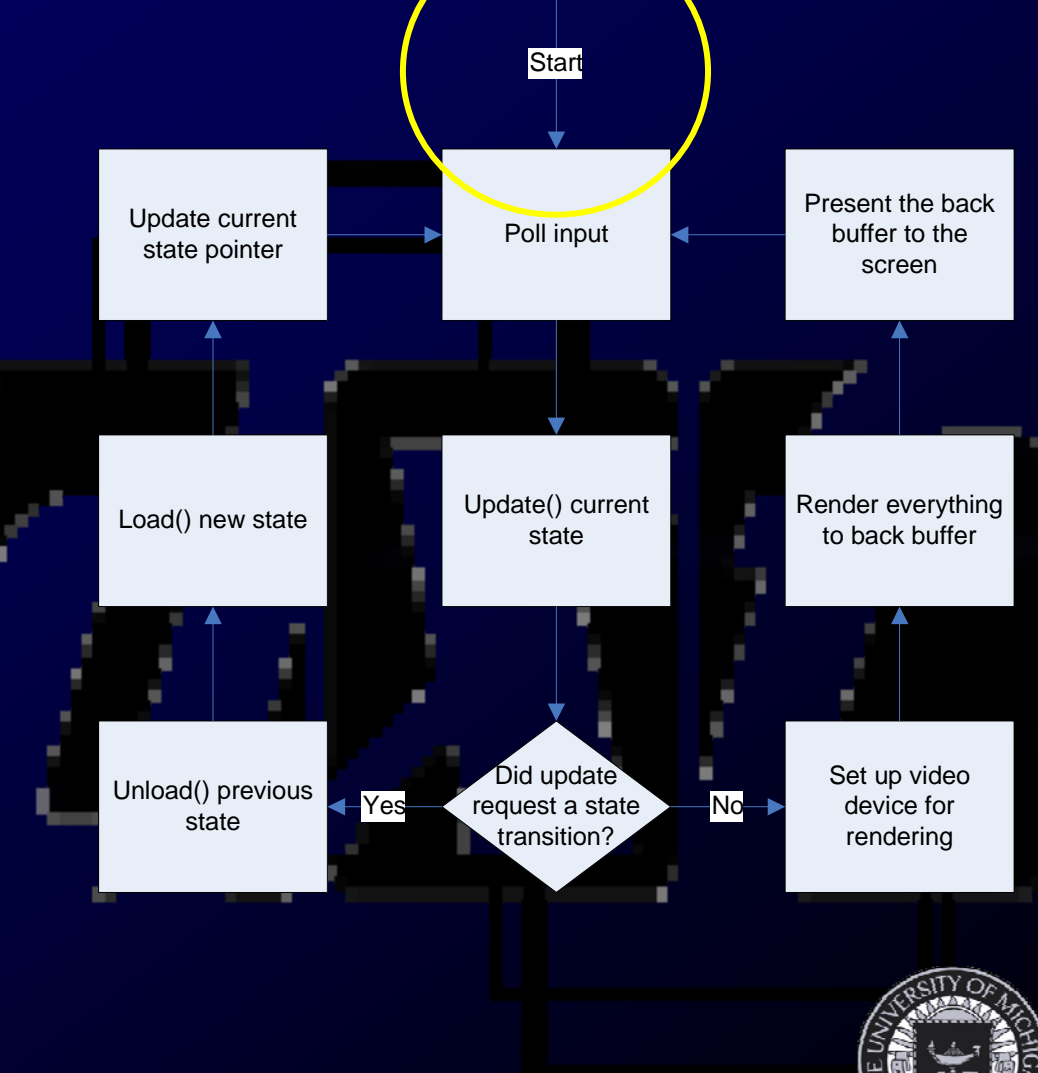

# Creating States

• Extend dxf::GameState – Implement the necessary functions  $\bullet$  Need a complex GUI? **Line Communication**  Extend dxf::GUI as well • Need sub-states?–Extend dxf::StateManager as well

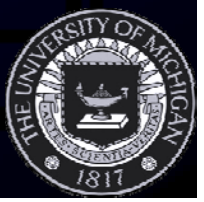

## Registering States

- Registrar
	- –RegisterStates()
	- –DXFRegisterState(string, state pointer)

const std::wstring Registrar::kTitle = L"Title"; const std::wstring Registrar::kKeyboard = L"Keyboard"; …dxf::DXFRegisterState(kTitle, &title); dxf::DXFRegisterState(kKeyboard, &keyboard); …

dxf::DXFChangeState(Registrar::kKeyboard);

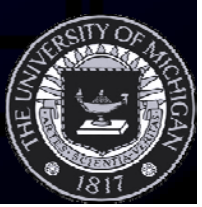

## DXF Engine Architecture

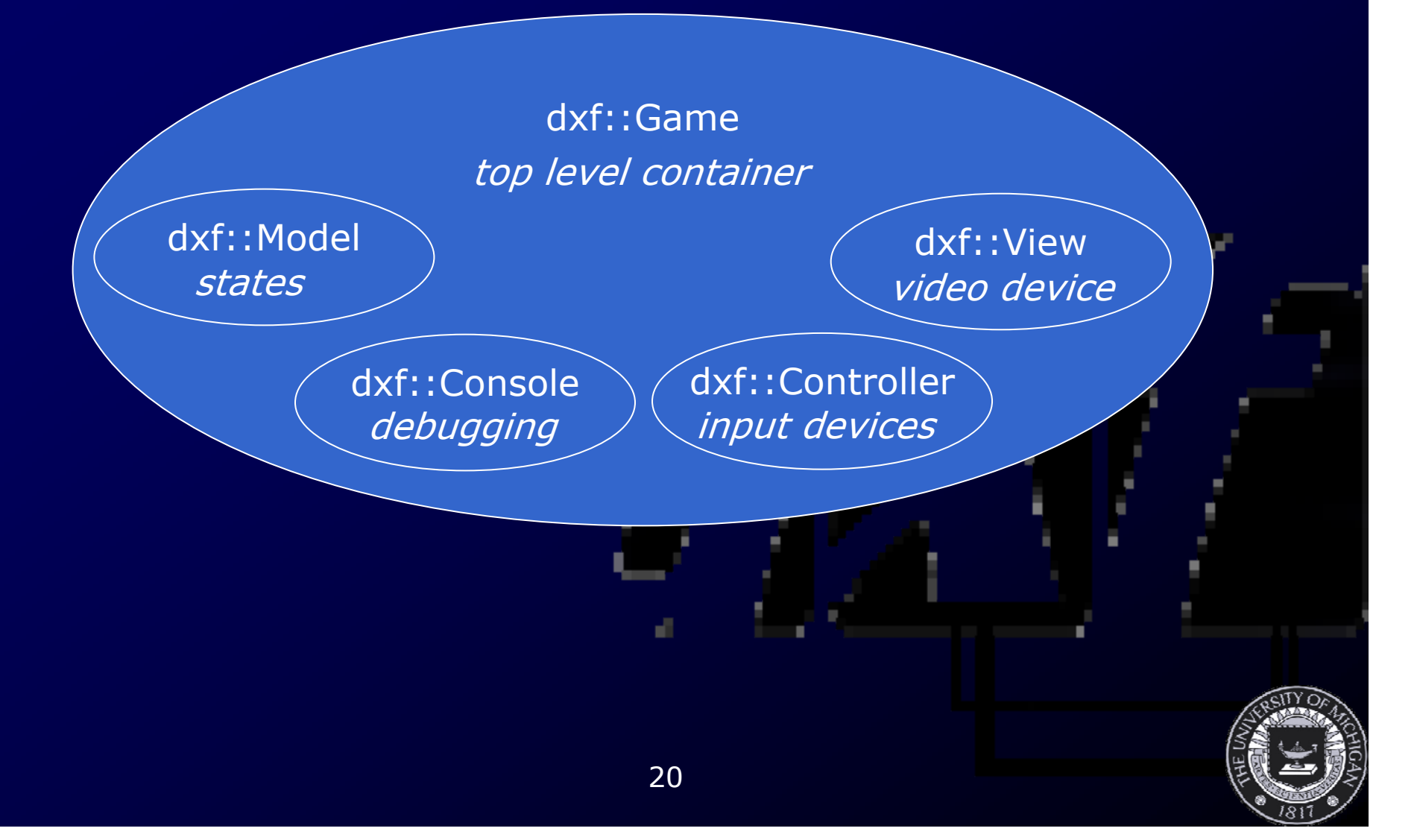

# Other DXF Components

#### • Sprites

- –Almost everything on the screen
- –Many acceptable formats (like .png)
- Sounds
- Fonts
- Console
- All usually members of game states or registrar

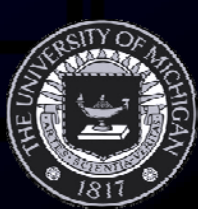

#### Sprites are Everywhere!

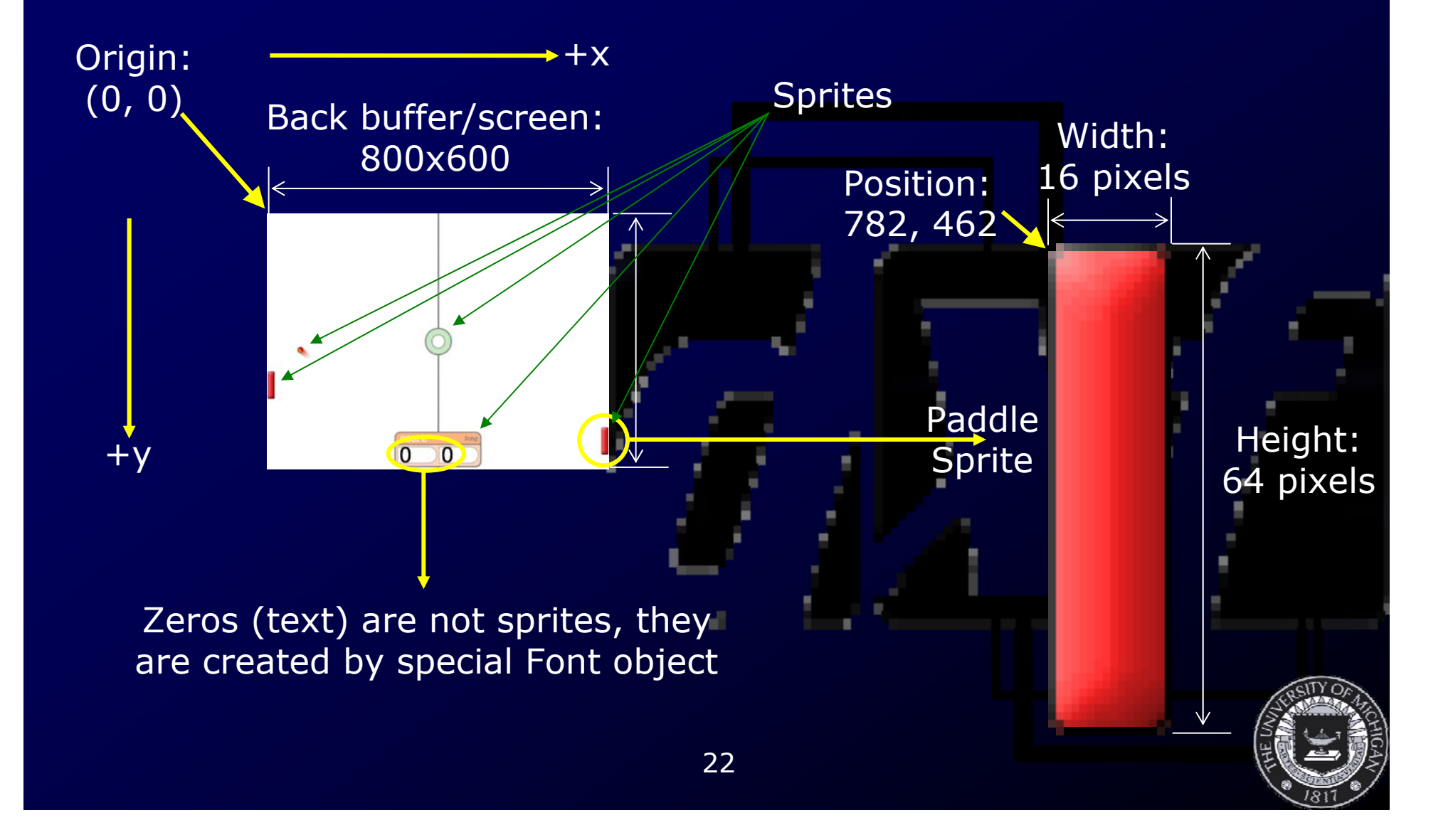

## The Back Buffer

- $\bullet$ Sprite 'cache'
- Order matters
- Same size as screen when fullscreen
- Size of window 'client area' when windowed

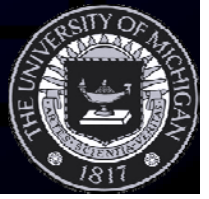

#### Drawing to the Back Buffer (Render2D)

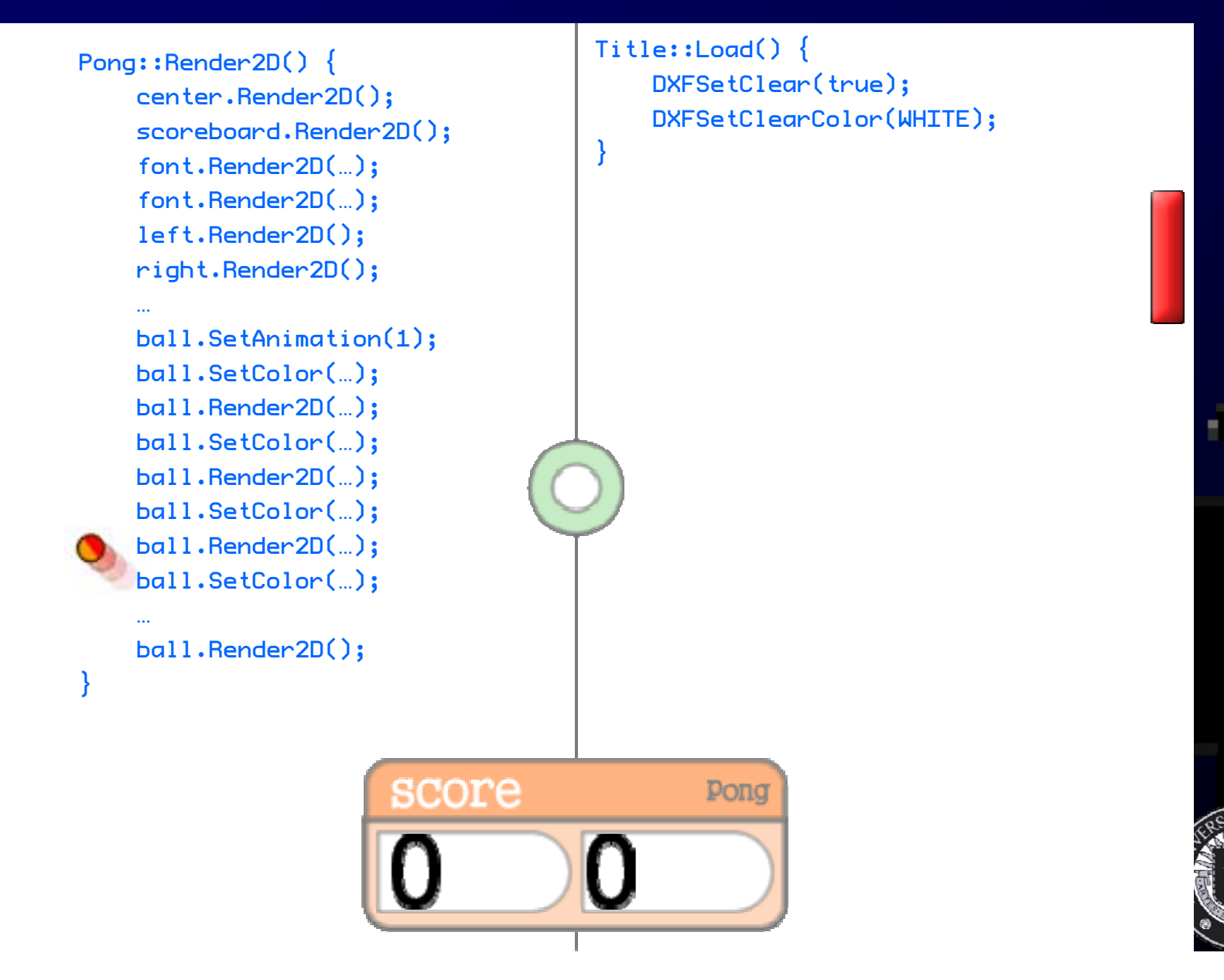

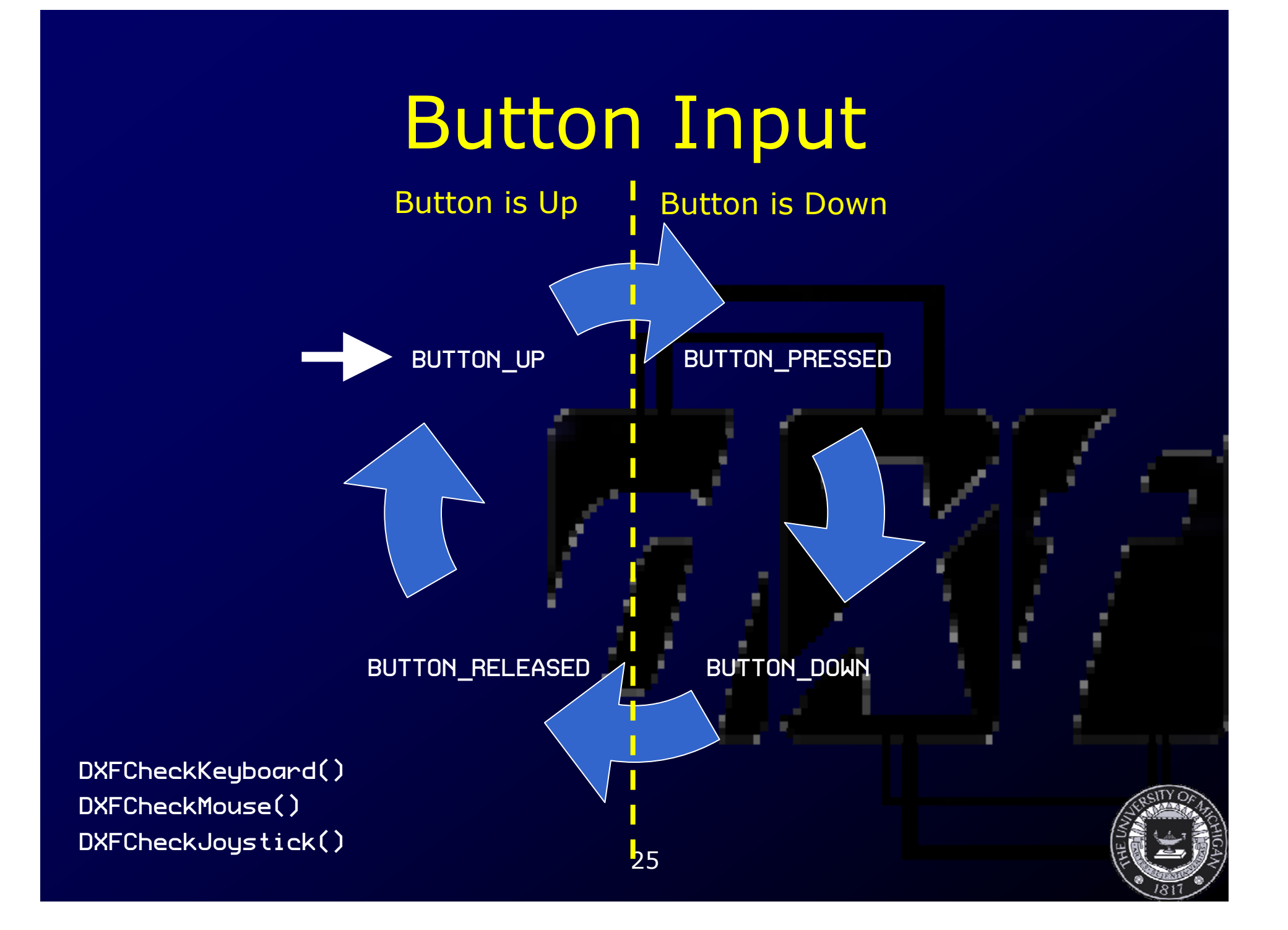

# Mouse Input

#### • DXFGetMousePosition()

- –Returns X,Y position on back buffer
- $\bullet$  Passing this to Sprite's CheckIntersection function is useful
	- –See Button in DXFramework-Demo
	- – Very recent bug fix, see discussion or FAQ for details, or download a new copy of the framework

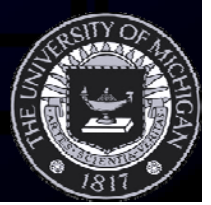

#### Collision Detection

#### $\bullet$ Simple: Check bounding rectangles

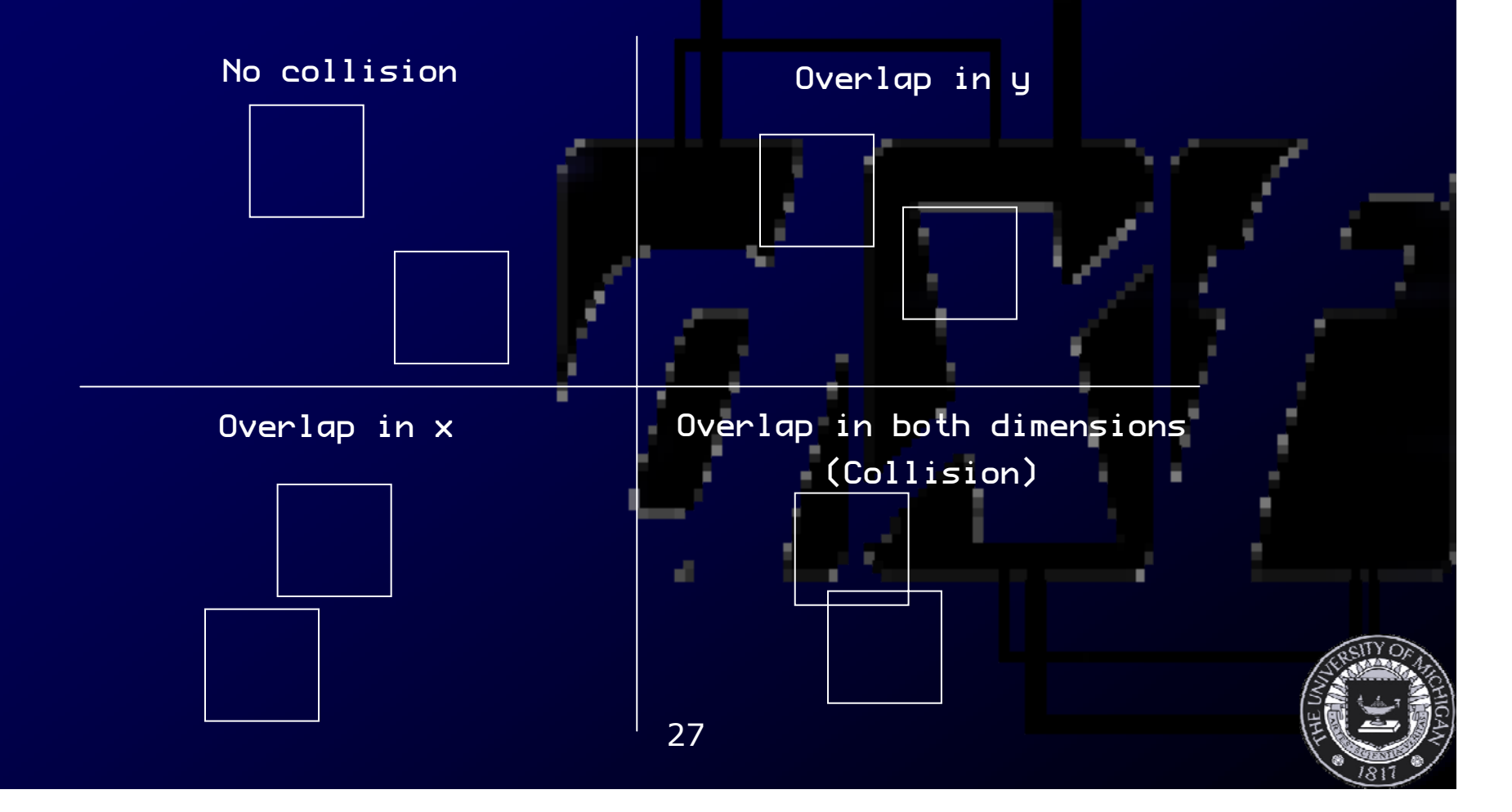

#### Collision Detection

#### • Simple: Check bounding circles

–Distance between center points

1

– Collision if distance between center points is less than sum of radii

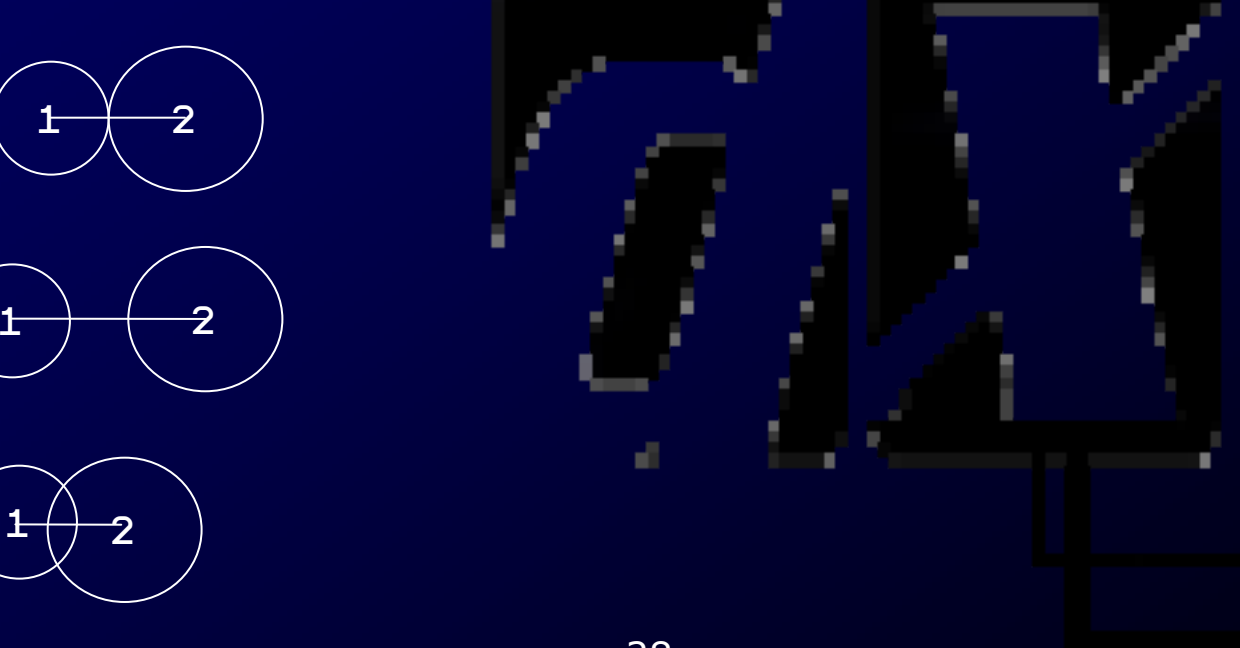

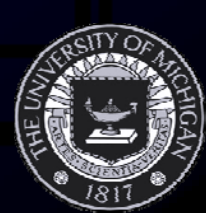

# Fonts

- Use the font class to draw text to screen
- Text is expensive –Keep amount of text low
- $\bullet$ Consider text rendered on sprites

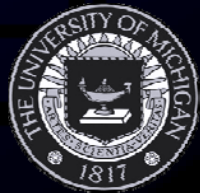

# **Sounds**

• Use sound class for sounds $\bullet$  Wave files, Midi files, MP3, others – Ogg? Not sure  $\bullet$  Usage similar to sprites – Create using filename –'Render' using Play

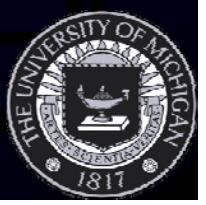

# The DXF Console

#### • Essential debugging tool

- No stdout available!
- A decent substitution
- $\bullet$ ` key toggles
- Output using Console::output like you would use cout:
	- Console::output << "The number is: " << x << std::endl;
- Output is flushed only when a newline is encountered!

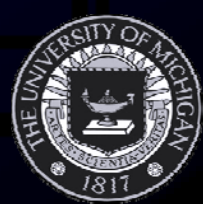

#### Creating and Registering Custom Commands

- $\bullet$  Registrar's other function registers custom console commands
- $\bullet$  Define command in global scope with correct function signature
- $\bullet$  Pass pointer and string to DXFRegisterCommand

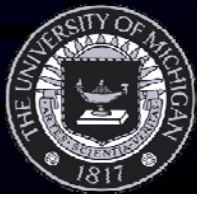

#### Using the DXUT GUI with DXFramework states

- $\bullet$ Program by example
- See comments in UI Demo

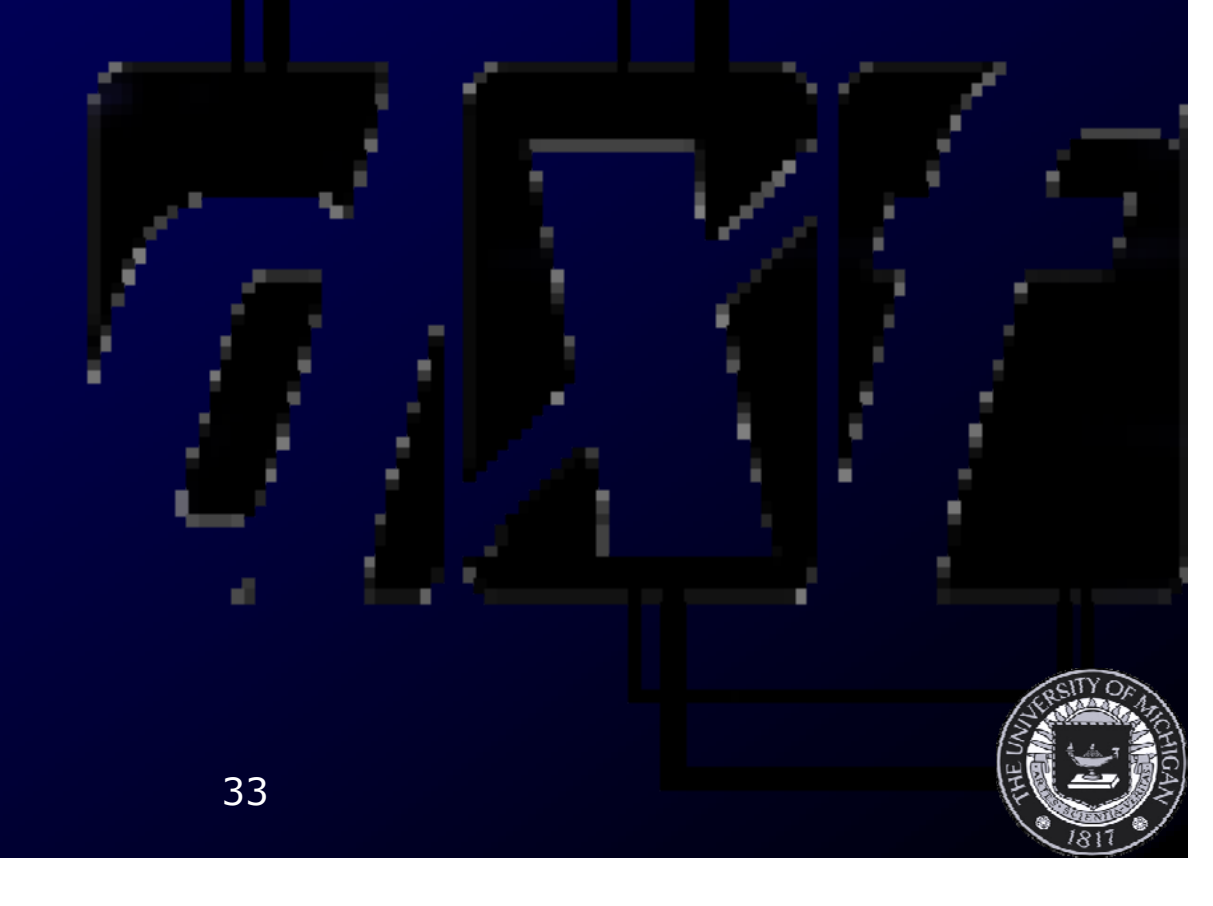

# Questions? Need help?

- $\bullet$  I'm here to help  $\bullet$  Check the FAQ on the Wiki –I'll fill in content as I get it
- Post in the CTools discussion forum
- Send me mail to schedule an appointment
	- –<u>– voigtjr@gmail.com</u>
	- –1101 Beal Ave (ATL Building) Room 155

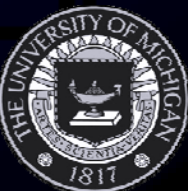